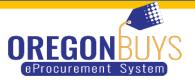

## ADDING USERS TO VENDOR ACCOUNT

1. Click on the icon that looks like a person

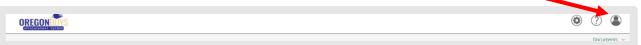

2. You will then choose Seller Admin

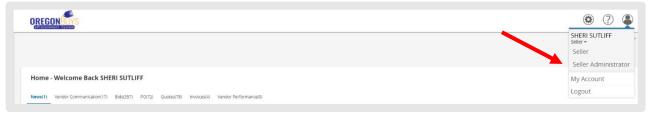

## 3. To add other user you will choose add users on this account

| Maintenance Home Page for: BUTLER'S GLASS SEI | RVICE, INC                                                    |                                   |                              |                                                                                                    |
|-----------------------------------------------|---------------------------------------------------------------|-----------------------------------|------------------------------|----------------------------------------------------------------------------------------------------|
| General Alerts                                |                                                               |                                   |                              |                                                                                                    |
|                                               | Maintain Organization<br>Information                          | Meintain Users on this<br>Account | Add Users on this<br>Account | Add Associated<br>Organization<br>This section is used for<br>adding an organization<br>with the same Tax ID. |
|                                               | Copyright © 2021 Periscope Holdings, Inc All Rights Reserved. |                                   |                              |                                                                                                    |